### CTU 2017 Presents

Advanced Topics in RTTY Contesting

Ed Muns, W0YK

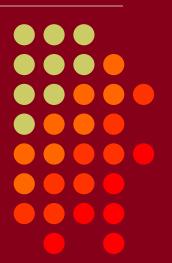

• CTU • CONTEST UNIVERSITY

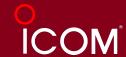

## **Advanced RTTY Contesting**

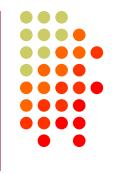

- 1st CTU session: "RTTY Contesting, A to Z"
- Radio Configuration
- Messages
- Keyboard Optimization
- Super Check Partial & Pre-Fill
- Callsign Stacking
- Multiple Decoders
- SO2V, SO2R-SOnR
- Logging Software
- Ergonomics

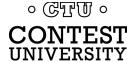

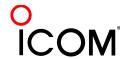

## Receiver Configuration

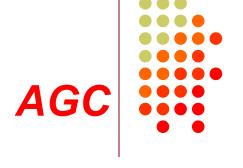

- Turn off AGC
  - or, at least minimize, e.g., AGC=Slow
  - AGC increases error rate in modern software decoders
- Use minimum discernible headphone volume
  - Ear protection from loud signals

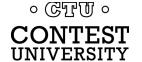

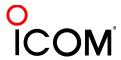

## Receiver Configuration

#### decoder level

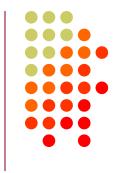

- Decoder audio level
  - Band noise 5% of fullscale
  - Maximize dynamic range
- Note 500 Hz IF filtering

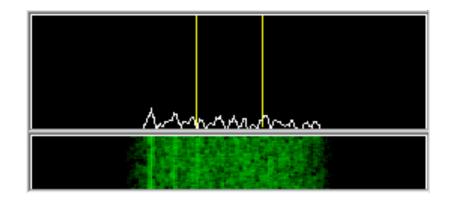

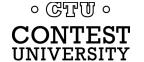

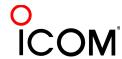

# Receiver Configuration narrow IF filtering

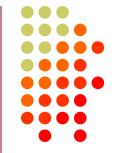

- PC Audio isolation
  - Transformer
  - Commercial interface
  - Some radios (K3)
- Narrow IF filters (Roofing & DSP)
  - 500 Hz normal
  - 250 Hz extreme QRM only
  - Tone filters don't use!
    - Icom Twin Peak Filter
    - K3s Dual-Tone Filter
- Audio filtering
  - JPS NIR-10/12
  - Timewave DSP-599zx
  - Modern DSP rigs • ডেম্টো •

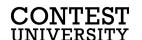

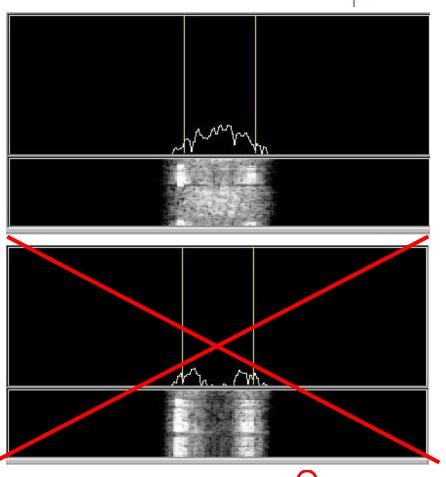

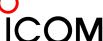

# Radio Configuration soundcard levels

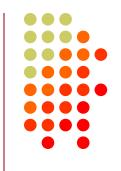

- Adjust levels in Windows Volume Control (or, in MMTTY Options/Soundcard ...)
  - Use isolation transformer, if needed
  - Mute other inputs and outputs
- RX audio goes to LINE IN (or, MIC w/pad)
  - Options/Soundcard input level
- TX AFSK audio (mic) comes from LINE OUT
  - Options/Soundcard output level
  - Turn off radio compression (speech proc.)
  - Avoid over-drive

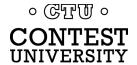

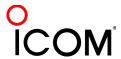

## Transmitter Configuration FSK bandwidth

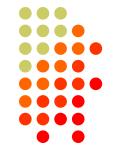

#### Old K3 FSK bandwidth

- No waveshaping
- < DSP281 firmware</li>
- Typical of all radios
- 50 watts

#### New K3 FSK bandwidth

- Optimal DSP filter
- DSP281+ firmware, March 2013
- Lobby other mfrs

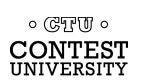

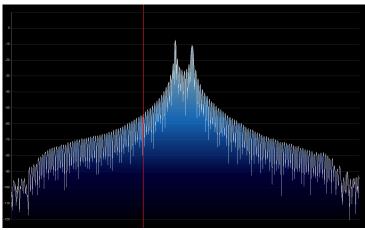

Thanks K0SM (http://www.frontiernet.net/~aflowers/k3beta/)

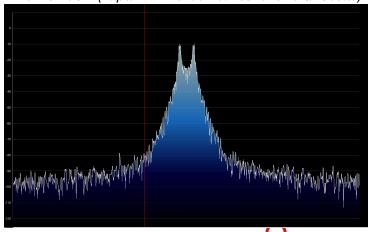

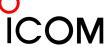

# Transmitter Configuration AFSK bandwidth

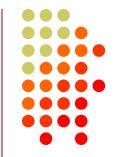

#### MMTTY - AFSK

- No filtering
- K3 @ 1 mW

#### MMTTY - AFSK

- Default 48-tap TX BPF
- K3 @ 1 mW

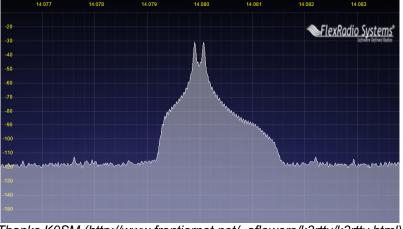

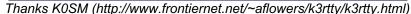

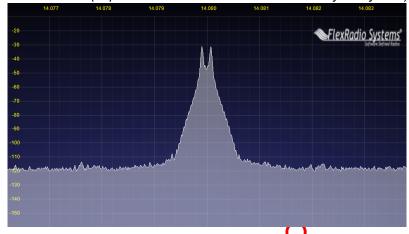

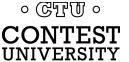

# Transmitter Configuration AFSK bandwidth

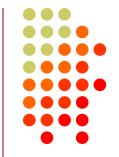

#### MMTTY - AFSK

- Default 48-tap TX BPF
- K3 @ 1 mW

#### MMTTY - AFSK

- 512-tap TX BPF
- K3 @ 1 mW

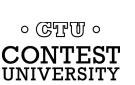

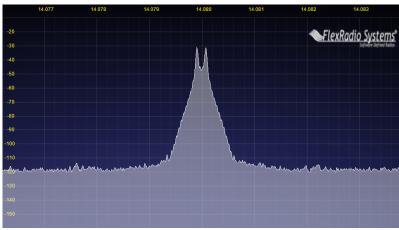

Thanks KOSM (http://www.frontiernet.net/~aflowers/k3rtty/k3rtty.html)

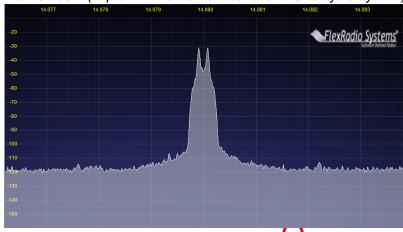

### **Transmitter Configuration** AFSK bandwidth

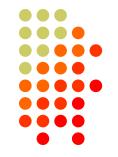

#### MMTTY - AFSK

- 512-tap TX BPF
- K3 @ 1 mW

#### 2Tone - AFSK

- Default "AM" setting
- K3 @ 1 mW

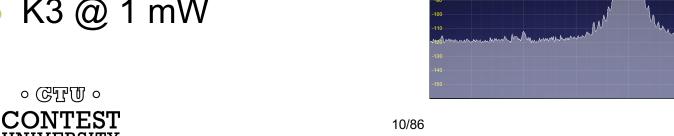

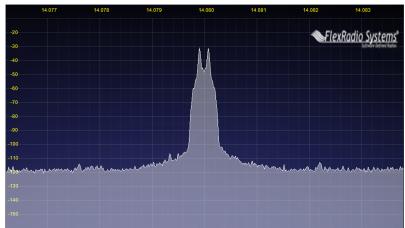

Thanks KOSM (http://www.frontiernet.net/~aflowers/k3rtty/k3rtty.html)

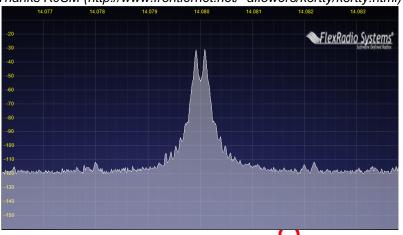

# Transmitter Configuration PA IMD impact on AFSK bandwidth

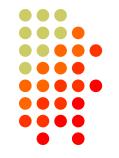

#### MMTTY - AFSK

- 512-tap TX BPF
- K3 @ 1 mW

#### MMTTY - AFSK

- 512-tap TX BPF
- K3 @ 100 watts

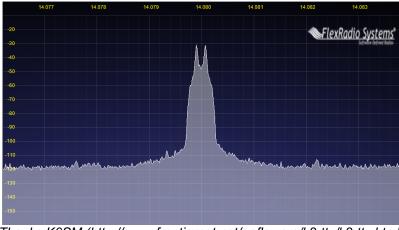

Thanks KOSM (http://www.frontiernet.net/~aflowers/k3rtty/k3rtty.html)

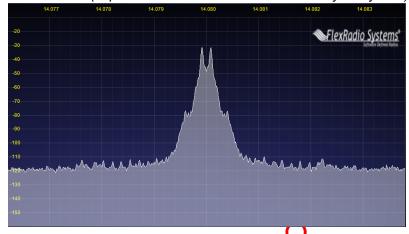

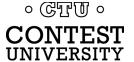

# Transmitter Configuration PA IMD impact on AFSK bandwidth

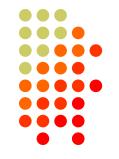

#### MMTTY - AFSK

- 512-tap TX BPF
- K3 @ 100 watts

#### MMTTY - AFSK

- No MMTTY filter
- K3 AFSK filter
- K3 @ 100 watts

   ☞፻৬ •

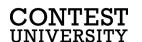

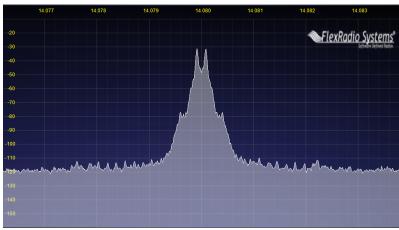

Thanks KOSM (http://www.frontiernet.net/~aflowers/k3rtty/k3rtty.html)

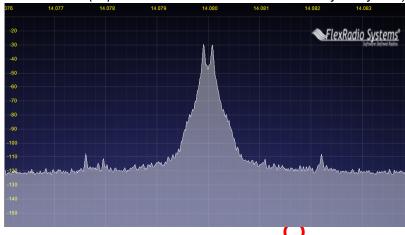

# Transmitter Configuration FSK & AFSK bandwidth

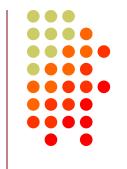

#### **FSK**

- Use radio FSK filter
  - DSP TX filter (K3)
  - Crystal TX filter (K3)
  - Lobby other mfrs
- Otherwise, use AFSK
  - With TX filtering
  - Properly adjusted

#### **AFSK**

- Use radio AFSK filter
  - DSP TX filter (K3)
  - Crystal TX filter (K3)
  - Lobby other mfrs
- Use MODEM TX filter
  - MMTTY 512-tap
  - 2Tone default

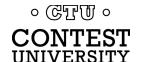

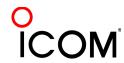

- Short, as with CW/SSB
- No extraneous info
- 599 (not 5NN) once
- Serial number twice
- Space (not hyphen)
- Omit 'DE'
- RTTY chars (%R, %E)

www.rttycontesting.com/tutorials/messages

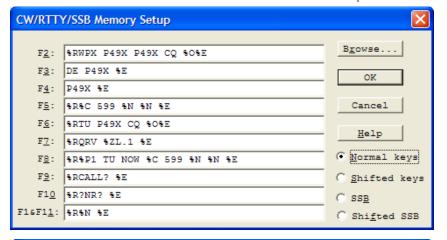

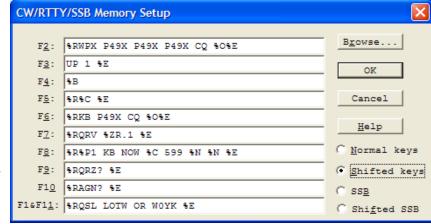

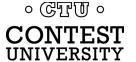

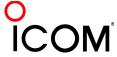

### optimize

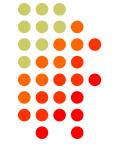

- Modular
  - Chaining
- Group logically
- Supports a cadence

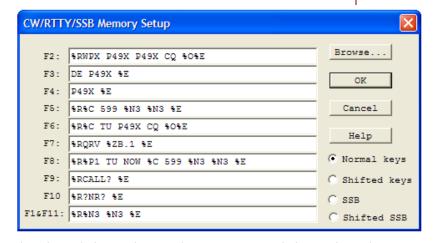

| CW/RTTY/SSB Memory Setup |                                |                |  |  |
|--------------------------|--------------------------------|----------------|--|--|
|                          |                                | - 1            |  |  |
| F2:                      | %RCQ WPX P49X P49X CQ %O%E     | Browse         |  |  |
| F3:                      | UP 1 %E                        | OK             |  |  |
| F4:                      | €B                             |                |  |  |
| F5:                      | %R%C %E                        | Cancel         |  |  |
| F6:                      | RRSC KB P49X CQ SOSE           | 77-1           |  |  |
| F7:                      | %RQSL WOYK WOYK %E             | Help           |  |  |
| F8:                      | %R%P1 KB NOW %C 599 %N3 %N3 %E | C Normal keys  |  |  |
| F9:                      | %RQRZ? %E                      | ♠ Shifted keys |  |  |
| F10                      | %RAGN? %E                      | C SSB          |  |  |
| F1&F11:                  | \$RQTH? \$E                    | C Shifted SSB  |  |  |

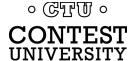

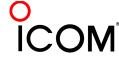

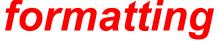

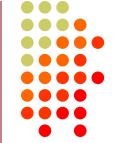

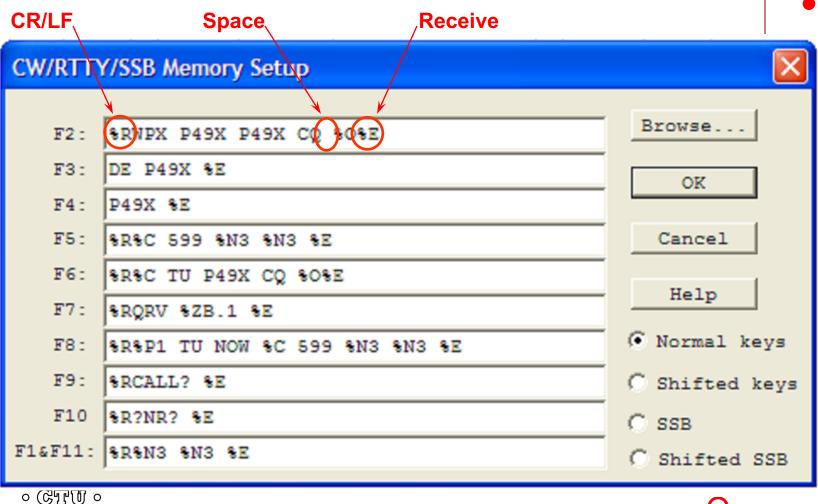

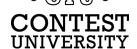

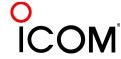

### efficiency

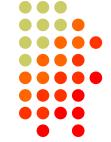

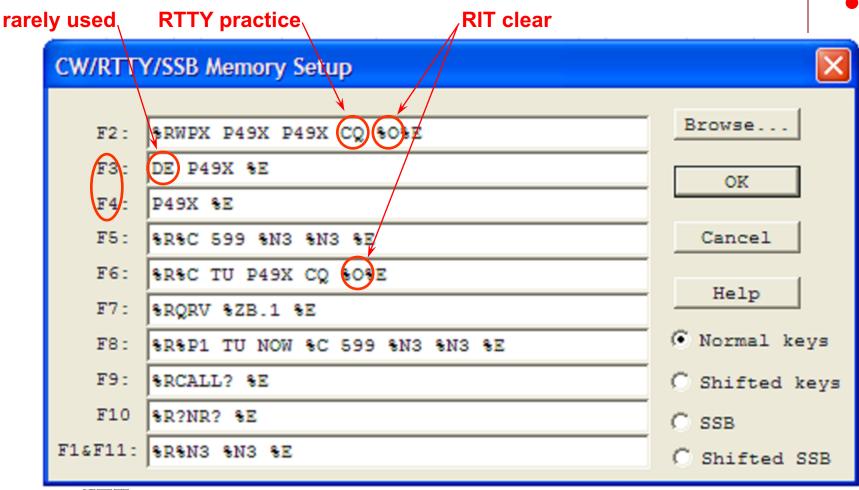

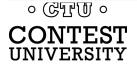

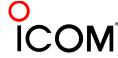

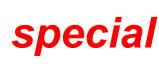

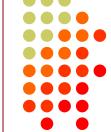

other radio freq.

Stacked Call Sign exchange

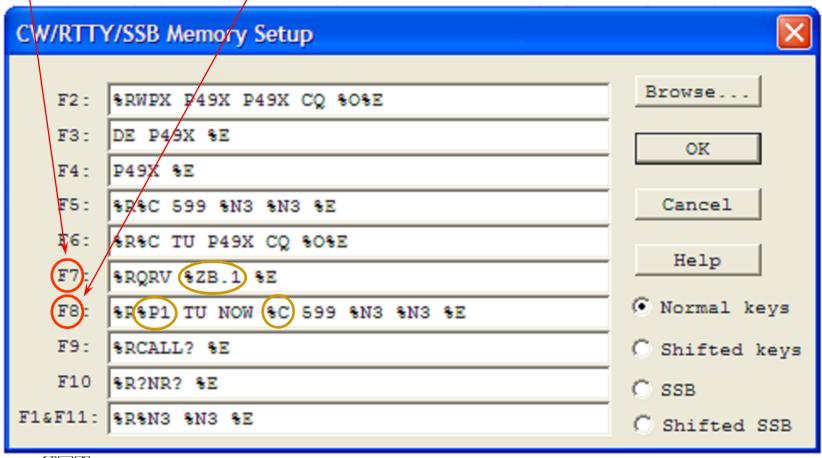

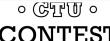

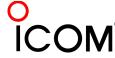

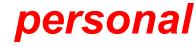

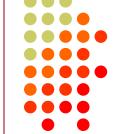

personal greeting QSL message CW/RTTY/SSB Memory Setup Browse.. RCQ MPX P49X P49X P49X CQ RORE F2: UΡ F3: OK F4: **%**₿ SRSC SE F5: Cancel F6 %R%C (KB) P49X CQ %0%E Help %RQSL WOYK WOYK %E F8): O Normal keys %R%P1 (KB) NOW %C 599 %N3 %N3 %E F9: %RQRZ? %E Shifted keys F10 %RAGN? %E C SSB F1&F11: |%RQTH? %E C Shifted SSB

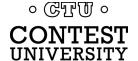

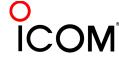

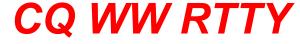

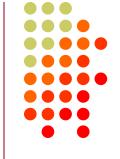

- WW W1UE W1UE CQ
- <his call> 599 05(TU) 599 05
- TU W1UE CQ

- W1UE
- ZN
- AGN
- ?

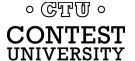

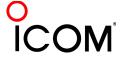

### CQ WPX RTTY

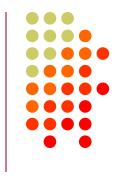

- WPX AK1W AK1W CQ
- <his call> 599 1867 1867(TU) 599 1867 1867
- TU AK1W CQ
- AK1W
- NR
- AGN
- ?

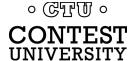

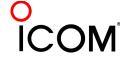

### NA RTTY Sprint

- NA NONI NONI CQ
- <his call> N0NI 154 154 TONI TONI IA IA<his call> 154 154 TONI TONI IA IA N0NI
- TU
- NONI
- NR
- NAME
- QTH
- AGN
- ?

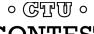

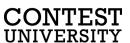

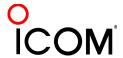

# Messages: Space Delimiter UnShift On Space\*

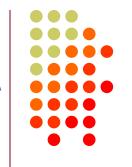

| TX RX   | 599 123 123    | 599 CA CA   |
|---------|----------------|-------------|
| UOS on  | f599 f123 f123 | £599 CA CA  |
| UOS on  | f599 f123 f123 | £599 CA CA  |
| UOS on  | f599 f123 f123 | £599 CA CA  |
| UOS off | f599 f123 f123 | f599 :- :-  |
| UOS off | f599 123 123   | £599 1CA CA |
| UOS on  | f599 QWE QWE   | £599 1CA CA |
| UOS off | f599 123 123   | £599 1CA CA |
| UOS off | f599 123 123   | £599 1CA CA |

f: FIGS character

\*UOS or USOS

I: LTRS character

Garbled copy

- Protocol that provides some noise immunity for shift characters by:
  - forcing the Letters set after a received Space
  - sending a FIGS character after a Space when the next character is in the Figures set
- MMTTY:
  - RX UOS and TX UOS can be independently enabled or disabled

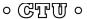

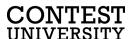

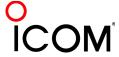

# Messages: Space Delimiter UOS and a noise hit

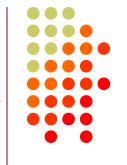

|            | TX RX   | 599 123 123    | 599 123 123    | 599 CA CA   | 599 CA CA   |
|------------|---------|----------------|----------------|-------------|-------------|
| hoot oooo  | UOS on  | f599 f123 f123 | f599 f123 f123 | £599 CA CA  | £599 CA CA  |
| best case  | UOS on  | xT00 f123 f123 | f599 xQWE f123 | ×TOO CA CA  | f599x:- CA  |
|            | UOS on  | f599 f123 f123 | f599 f123 f123 | £599 CA CA  | £599 CA CA  |
|            | UOS off | xT00 f123 f123 | f599 xQWE f123 | xTOO CA CA  | f599x:- :-  |
|            | UOS off | f599 123 123   | f599 123 123   | £599 1CA CA | £599 1CA CA |
|            | UOS on  | ×TOO QWE QWE   | f599×QWE QWE   | ×TOO 1CA CA | f599 x:- CA |
| worst case | UOS off | f599 123 123   | f599 123 123   | £599 1CA CA | £599 1CA CA |
| WOISI Case | UOS off | ×TOO QWE QWE   | f599×QWE QWE   | ×TOO 1CA CA | f599 x:- :- |

f: FIGS character
I: LTRS character

Garbled copy

Turning on UOS for both RX and TX is the best hedge:

- Most other stations will be that way
  - MMTTY default; 78% of survey respondents use MMTTY
- With only one noise hit, at least one of the important exchange elements is received properly

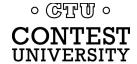

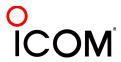

## Messages: Hyphen Delimiter?

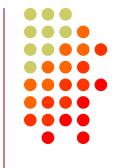

UOS is defeated: so all four cases < have identical noise results

| _ | TX RX   | 599-123-123  | 599-123-123  | 599-CA-CA     | 599-CA-CA     |
|---|---------|--------------|--------------|---------------|---------------|
|   | UOS on  | f599-123-123 | f599-123-123 | f599-1CAf-1CA | f599-1CAf-1CA |
|   | UOS on  | ×T00AQWEAQWE | f599x123-123 | xTOOA1CAf-1CA | f599-x:-f-1CA |
|   | UOS on  | f599-123-123 | f599-123-123 | f599-1CAf-1CA | f599-1CAf-1CA |
| , | UOS off | ×T00AQWEAQWE | f599x123-123 | xTOOA1CAf-1CA | f599-x:-f-1CA |
| ١ | UOS off | f599-123-123 | f599-123-123 | f599-1CAf-1CA | f599-1CAf-1CA |
|   | UOS on  | ×TOOAQWEAQWE | f599x123-123 | xTOOA1CAf-1CA | f599-x:-f-1CA |
|   | UOS off | f599-123-123 | f599-123-123 | f599-1CAf-1CA | f599-1CAf-1CA |
|   | UOS off | ×T00AQWEAQWE | f599×123-123 | xTOOA1CAf-1CA | f599-x:-f-1CA |

f: FIGS character
I: LTRS character

Garbled copy

- Sending Hyphen instead Space "defeats" UOS and speeds up the message slightly by eliminating the FIGS character
  - However, if the first FIGS character is hit by noise, then the entire exchange is garbled
- Space with USO enabled is a slightly better hedge
  - Majority of stations use MMTTY with UOS enabled so at least one of the important exchange elements is received

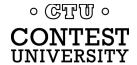

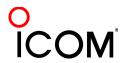

# Messages: "Double Shift" LTRS/FIGS noise immunity

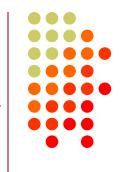

- MMTTY Double Shift may be enabled to send two LTRS or FIGS characters instead of one
- Eliminates single noise hits on LTRS and FIGS characters
- Moderate speed penalty for all transmissions

Probably not a good trade-off

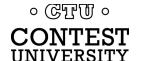

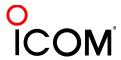

## **Keyboard Optimization**

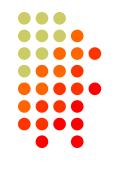

- Accelerator keys
  - Insert: grab call sign & send exchange
  - +: log QSO & send TU/CQ message
- ESM (Enter Sends Message)
  - Enter sends CQ, exchange or TU/CQ message
- Key remapping
  - Most-used messages
  - Group around Enter key

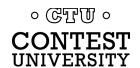

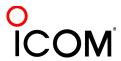

# **Keyboard Optimization** *key re-mapping*

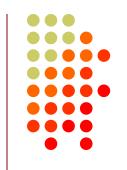

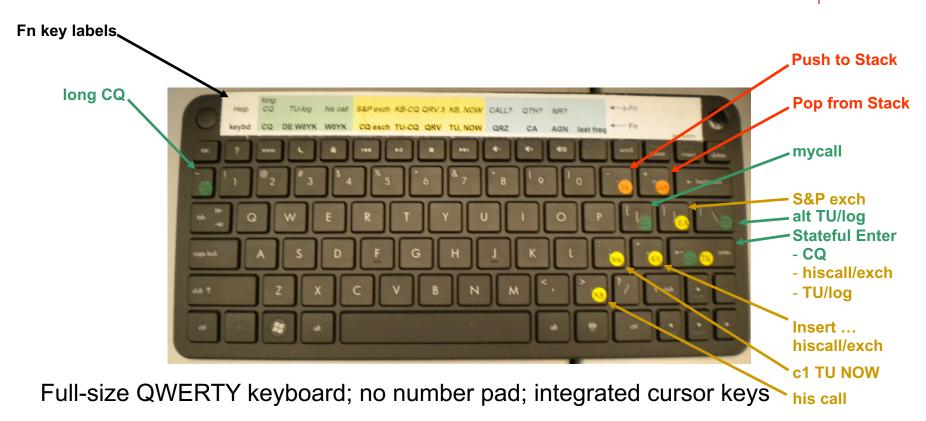

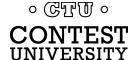

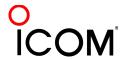

## **Super Check Partial**

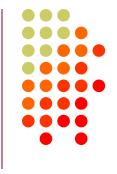

- SCP (Super Check Partial) enables computer to pick out call signs in receive window
  - Call signs
  - New mults and double mults
  - Dupes

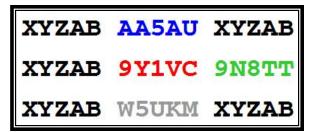

**N1MM Logger** 

- Use main SCP from CW/SSB/RTTY contests
  - RTTY SCP is a subset

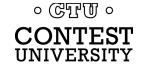

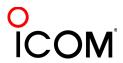

# Super Check Partial logger differences

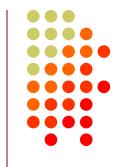

| XYZAB | AA5AU  | XYZAB |
|-------|--------|-------|
| XYZAB | 9Y1VC  | 9N8TT |
| XYZAB | WSIIKM | XYZAB |

- Background option
- Custom colors

#### **N1MM Logger**

XYZAB AA5AU XYZAB
XYZAB 9Y1VC 9N8TT
XYZAB W5UKM XYZAB

WriteLog

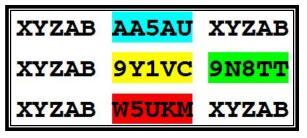

Win-Test

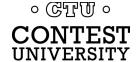

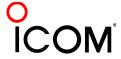

### Pre-Fill

### "Danger, Will Robinson!"

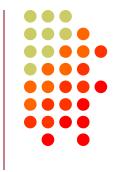

- Pre-fill is a <u>typing aid</u> using prior log data
- Each logger is unique:
  - N1MM: Call History Lookup File (text file)
    - User-created with Excel from prior logs
  - WriteLog: Pre-fill File (ADIF file)
    - User-created with text editor from prior ADIF logs
  - Win-Test: Database File
    - Provided for specific contests by the Win-Test team
- Log what is communicated to you!

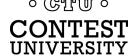

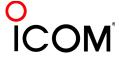

#### "Slow Down to Win"

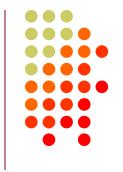

- Sailboat racing analogy:
  - Pinwheel effect at mark-rounding
- Let pile-up continue 1-3 seconds after getting first call sign
  - Increase chance for another call sign or two
  - Increase chance for QSO-phase-skip
- Apply same tactic for tail-enders ... pause before sending TU/CQ message

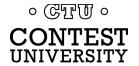

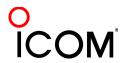

### The 4 Phases of a QSO

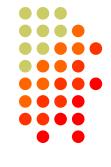

- Normal Run mode flow:
  - 1. Enter or F1 (CQ)
    - repeat
    - AGN?
  - 2. pile-up
  - 3. Insert or ' (grab call sign, send exchange)
    - Send fill(s)
  - 4. receive exchange
  - check pre-fill, click their exchange
    - AGN? or NR? or QTH? or NAME?
  - Enter or + (log contact, send TU/CQ)
    - optionally send F7 (QRV message)

- Normal S&P mode flow:
  - 1. CQ
  - 2. Enter or F4 (mycall)
    - repeat
  - 3. receive exchange
  - check pre-fill, click their exchange
    - AGN? or NR? or QTH? or NAME?
  - Enter or F5 (send exchange)
    - send fill(s)
  - 1. find next CQ

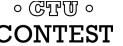

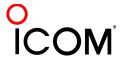

### skip 2 phases

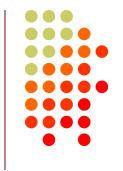

#### **Normal**

- 1. WPX P49X P49X CQ, or TU P49X CQ
  - 2. K3LR K3LR K5ZD K5ZD
  - 3. K3LR 599 2419 2419
- 4. TU 599 842 842

#### **Shortened**

- 1. (skip CQ)
- 2. (skip pile-up)
- .3. K3LR TU NW K5ZD 599 2420 2420
- 4. TU 599 1134 1134

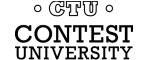

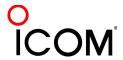

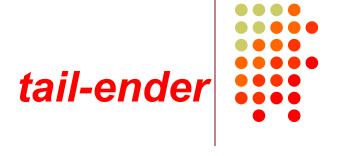

#### **Normal**

- → 1. WPX P49X P49X CQ, or

  TU P49X CQ
  - 2. K3LR K3LR
  - 3. K3LR 599 2419 2419 K5ZD
- 4. TU 599 842 842

#### **Shortened**

- 1. (skip CQ)
- 2. (skip pile-up)
- .3. K3LR TU NW K5ZD 599 2420 2420
- 4. TU 599 1134 1134

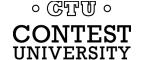

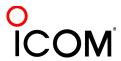

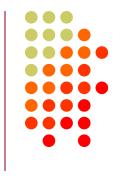

- Efficiently work:
  - multiple callers in a pile-up, and
  - tail-enders to a completing QSO
- Calls pushed onto the stack as they arrive
- Message parameter pops call off of the stack into the Entry window
- Eliminates 2 of 4 QSO phases, which doubles rate

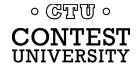

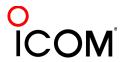

### choice of Tones

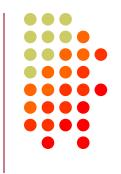

- Low tones are less fatiguing
- Low/High tones can be mixed to put two audio streams in one ear:
  - SO2R plus SO2V per radio
  - SOnR

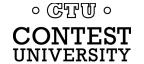

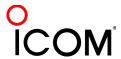

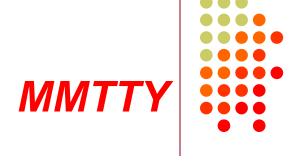

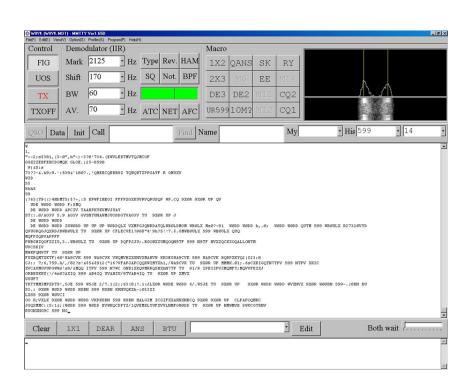

- Dominant SC MODEM
- Standalone, or ...
- Contest loggers:
  - N1MM Logger+
  - WriteLog
  - Win-Test
- Introduced June 2000
- Mako Mori, JE3HHT

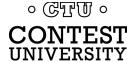

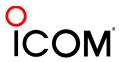

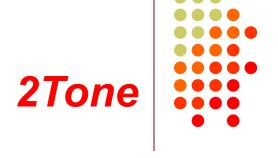

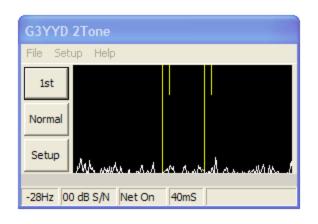

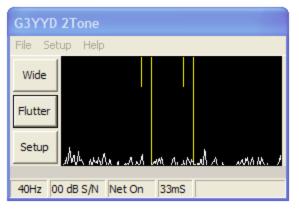

- Outperforms MMTTY ?
- Uses less CPU cycles
- Contest loggers:
  - N1MM Logger+
  - WriteLog
  - Win-Test
- Introduced late 2012
- David Wicks, G3YYD

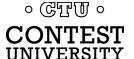

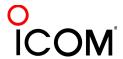

### **RTTY Decoders**

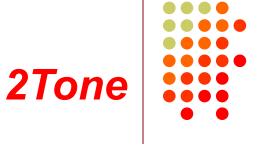

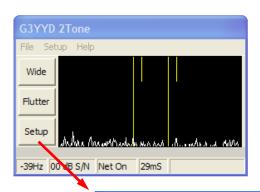

| 2Tone Settings                                                                                      |                                                                                              |  |
|----------------------------------------------------------------------------------------------------|----------------------------------------------------------------------------------------------|--|
| Receive Settings                                                                                    | Transmit Setting                                                                             |  |
| Line in/Mic in<br>Modem #2 Line Record<br>Realtek HD Digital input                                  | Realtek HD Audio rear output<br>Modem #2 Line Playback                                       |  |
| Set Mark and Space Tones  Mark Frequency  2125  Set Mark And Space Frequency  Space Frequency  2295 | Operating Mode  Normal Decode  AFSK TX  Flutter Decode  Speed  45, 45 Baud  50 Baud  75 Baud |  |
| Display width in Hz                                                                                 | OK Cancel                                                                                    |  |

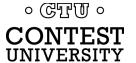

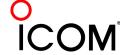

### RTTY Decoders

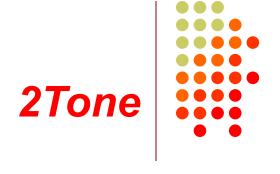

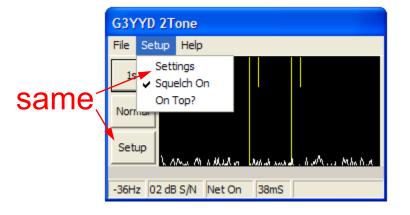

Setup vs. Settings

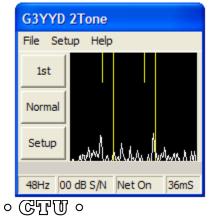

Window-width adjust

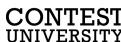

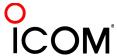

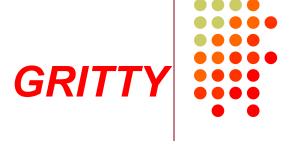

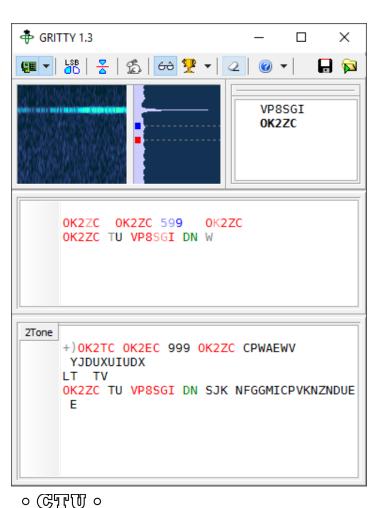

- Best accuracy?
- Bayesian statistics
- Standalone, or ...
- Contest loggers:
  - N1MM Logger+ only
- Introduced late 2015
- Alex Shovkoplyas, VE3NEA

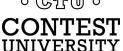

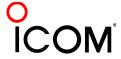

### hardware MODEM

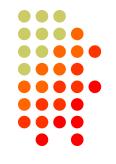

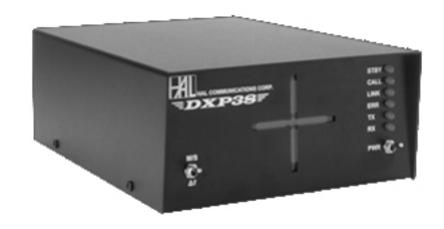

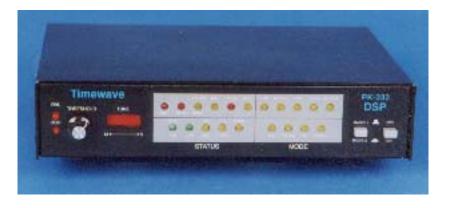

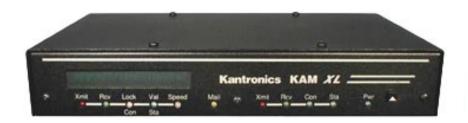

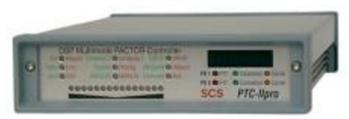

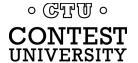

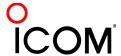

## Multiple Decoders MMTTY & DXP38 - WriteLog

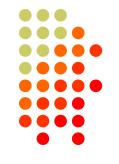

- Parallel decoding
  - Software, e.g., MMTTY
  - Hardware, e.g., DXP38
- Diverse conditions
  - Flutter
  - Multi-path
  - QRM, QRN
  - Weak signals
  - Off-frequency stations

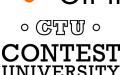

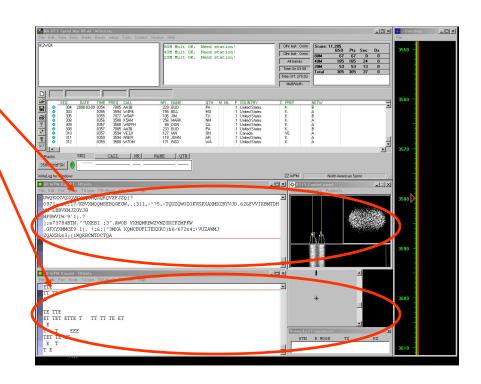

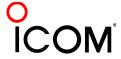

## Multiple RTTY Decoders multiple MMTTY profile windows

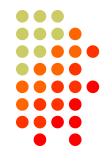

- Parallel decoding
  - same audio stream
  - switching takes too long
- Multiple profile windows
  - Standard
  - Fluttered signals
  - Fluttered signals (FIR)
  - Multi-path
  - hyper sensitive
  - EU1SA
  - AA6YQ-FIR-512
    - weak signals in QRN

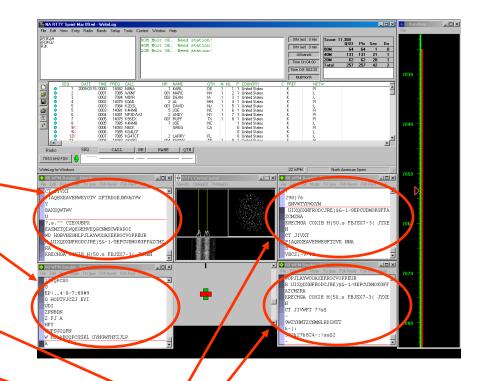

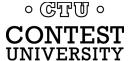

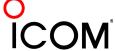

### two IF bandwidths

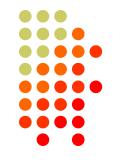

- Narrow IF filtering (main RX)
  - Hardware modem, i.e. DXP38
  - MMTTY profiles
    - Standard —
    - Fluttered signals
    - Fluttered signals (FIR)
    - Multi-path
    - hyper sensitive
    - EU1SA
- Wide IF filtering (sub RX)
  - MMTTY profiles
    - AA6YQ-FIR-512
      - Dual Peak Filter
      - "Matched filter"

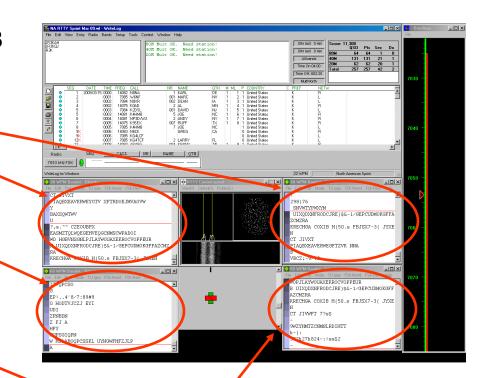

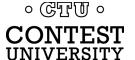

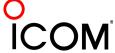

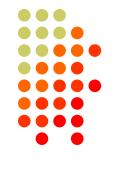

- 1. If Assisted and running on VFO-A, then
  - A<>B
  - Click spot, tune, ID station, work station
  - A<>B, resume running
- 2. Or, set up decoder windows on VFO-A and VFO-B
  - Radio must have two true receivers
  - Monitor both frequencies simultaneously with right/left channels of sound card
    - Left-click call from 2<sup>nd</sup> RTTY window into VFO-B Entry Window
  - Two ways to transmit on VFO-B:
    - I. A<>B, work the mult, A<>B
    - II. SPLIT, work the mult, SPLIT, resume running
      - Requires "wire-OR'd" FSK or AFSK and two transmit RTTY windows
      - K3/WriteLog invokes SPLIT when call is right-clicked

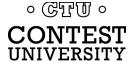

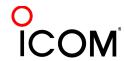

### Wire-OR FSK/PTT

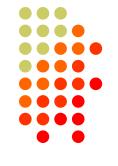

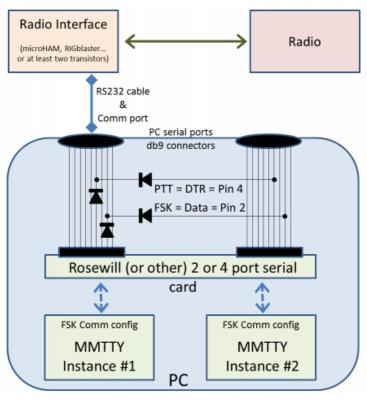

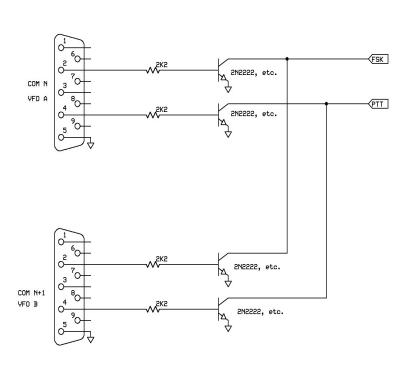

Serial Signals (K8UT)

FSK/PTT Signals (W0YK)

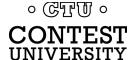

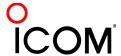

Serial Signals (K8UT)

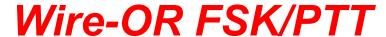

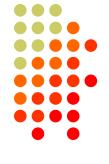

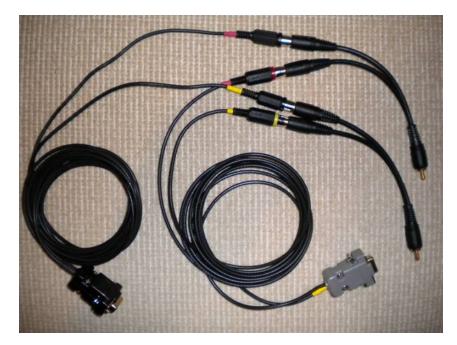

FSK/PTT Signals (W0YK)

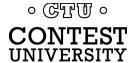

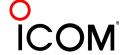

SO<sub>2</sub>V

- VFO-A (main RX)
  - **MMTTY Standard profile**
  - 2Tone Flat profile
  - 2Tone Selective profile
  - DXP38
- VFO-B (sub RX)
  - MMTTY Standard profile
  - 2Tone Flat profile

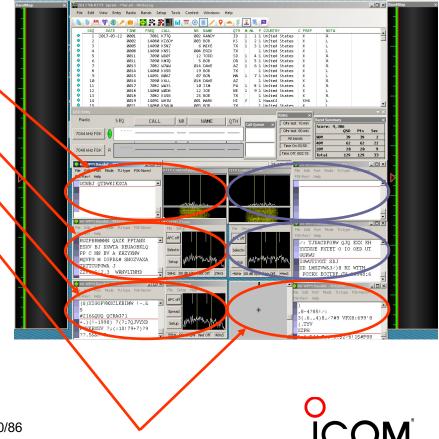

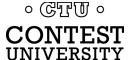

50/86

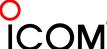

### SO2R

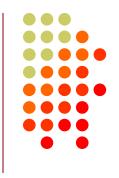

- Eliminates SO1R RTTY boredom
- Think beyond run and S&P:
  - Dueling CQs; run on two bands simultaneously
  - S&P on two bands simultaneously, esp. w/Packet
  - SO2V on one or both radios (SO4V!)
- Two networked computers:
  - Eliminates PC focus swapping
  - RTTY doesn't require much typing
    - Mini-keyboards ideal for RTTY
  - 2 x SO2V=SO4V for picking up mults on both run bands
  - Easily extendible to SO4R

No time to watch TV or read spy novels!

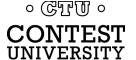

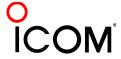

### SO2R

### M2 configuration

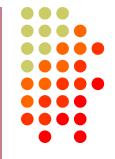

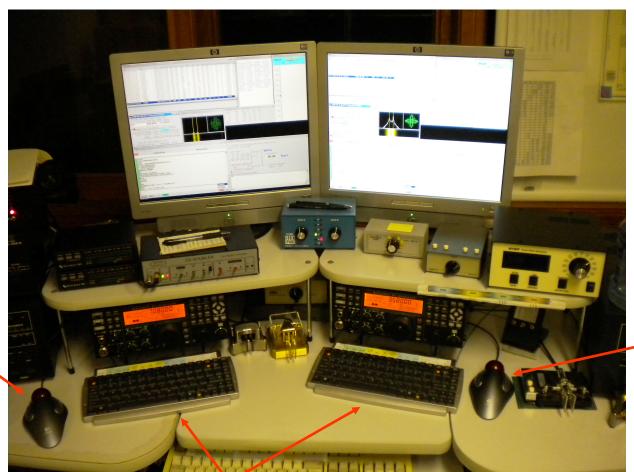

Right-hand Trackball

Left-hand Trackball

· UTD ·

**CONTEST** UNIVERSITY

Right-sized Keyboards

52/86

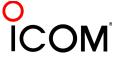

## **SO2R** in the NA Sprint

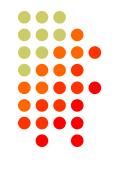

- Set VFOs at least 10 kHz apart on both radios
- Find a clear spot on one radio and CQ while you tune the other radio for a station to work
- If you don't find a station to work quickly (within a minute), find a clear frequency and duel CQ
- After a QSO swap VFOs on that radio, search for up to a minute, then resume dueling CQ
- Don't waste time trying to work the "couplet" ...
   CQing is OK in Sprint!

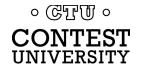

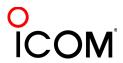

### **SOnR**

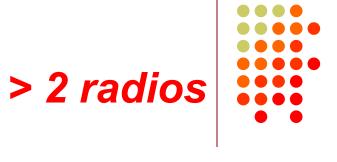

- Simplify antenna/filter band-decoding:
  - Dedicate a band/antenna to the 3<sup>rd</sup> (or 4<sup>th</sup>) radio
- Networked PC/radio simplifies configuration
- RTTY (vs. CW or SSB) easier for operator
  - PC decodes for operator
  - Low tones & high tones allows two radios per ear
    - Classic audio headphone mixer provides radio 1, radio
       2 or both

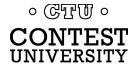

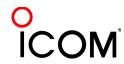

### SOnR

### Multi-Multi configuration

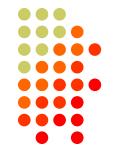

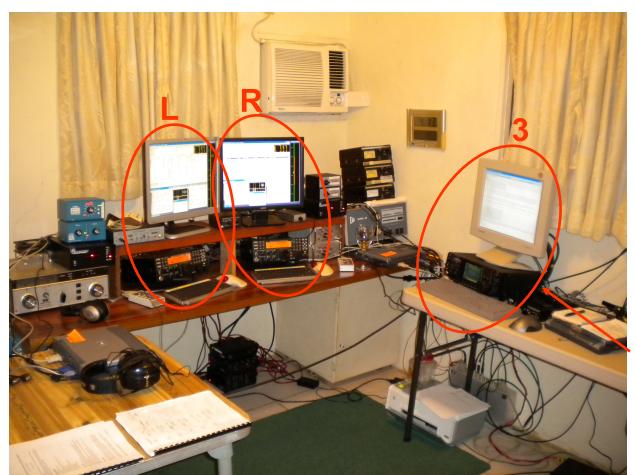

dedicated to 10 meters

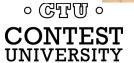

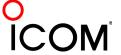

## **Logging Software**2012 CQ WPX RTTY

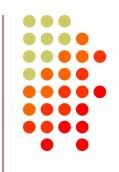

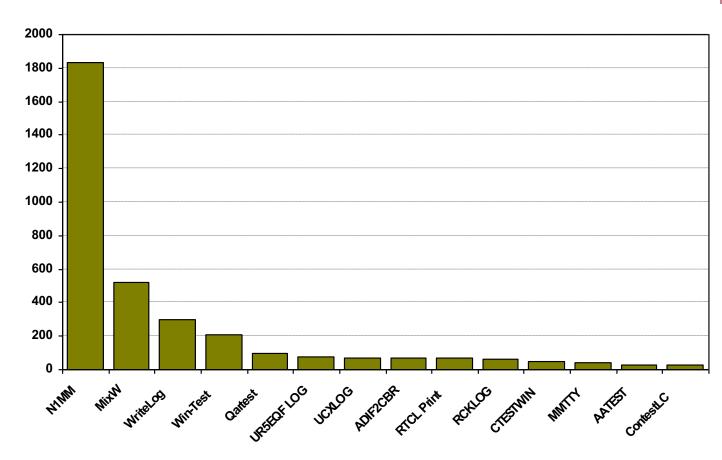

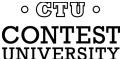

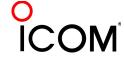

### The Big Three

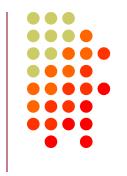

- WriteLog (1994)
  - created for RTTY (CW & SSB came later)
  - www.rttycontesting.com/tutorials
- N1MM Logger+ (2000; free)
  - dedicated RTTY software designer
  - www.rttycontesting.com/tutorials
- Win-Test (2003)
  - RTTY is low priority.

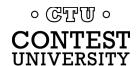

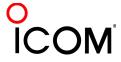

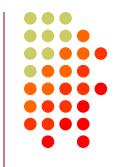

|                       | WriteLog | N1MM | Win-Test |
|-----------------------|----------|------|----------|
| MMTTY                 | •        | •    | •        |
| 2Tone                 | •        | •    | •        |
| other decoders        | •        | •    | none     |
| Call sign acquisition | •        | •    | •        |
| Contests supported    |          | •    | fewer    |
| Advanced RTTY         | •        | •    | none     |

- All three are entirely adequate for basic RTTY contesting
- Use the logger you are already familiar with for CW & SSB

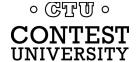

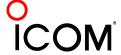

# Logging Software N1MM Logger, WriteLog, Win-Test

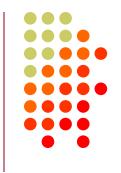

- 13 features compared
  - Simplifying assumption: features equally weighted
  - Rated 0 to 5
- All three score '5' on:
  - MMTTY integration
  - Stateful Enter key (ESM: Enter Sends Message)
  - Accelerator keys
  - QRV message parameter
- Another 9 advanced RTTY features distinguish these loggers

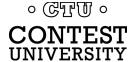

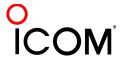

# Logging Software MMTTY integration

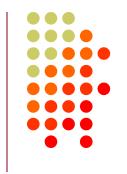

- Install free MMTTY software
- Logger integrates MMTTY
  - WriteLog requires additional MMTTY plug-in SW

- All three loggers
- Integrated excellent encoder/decoder

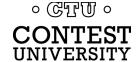

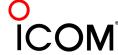

### stateful Enter key

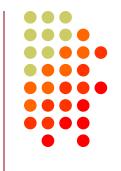

- Stateful Enter key (ESM=Enter Sends Message)
  - Cursor in call sign field:
    - 1. Sends CQ if Call Sign Window empty, else
    - 2. Sends call sign & exchange
  - Cursor in exchange field:
    - 3. Sends TU/CQ
- N1MM Logger highlights active key(s)

- All three loggers
- Efficient keyboarding

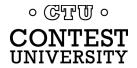

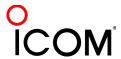

### accelerator keys

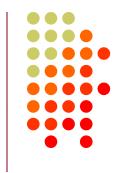

- Insert grabs call sign & sends exchange
- + logs QSO & sends TU/CQ

- All three loggers
- Saves keystrokes

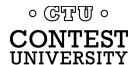

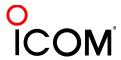

### automatic QRV

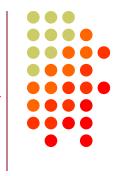

- QRV 28079.3
- Message parameter for other radio's VFO

- All three loggers
- Efficient QSY, mult move or "self-spotting"

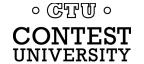

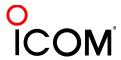

## **RTTY Contest Loggers**

### relative ratings

| WL | N1 | WT        | Logger                                               |
|----|----|-----------|------------------------------------------------------|
| 5  | 5  | 5         | <ul><li>RTTY window readability</li></ul>            |
| 5  | 4  | 0         | <ul><li>Multiple decoders</li></ul>                  |
| 4  | 5  | 0         | <ul><li>MMTTY, 2Tone, GRITTY</li></ul>               |
| 0  | 5  | 3         | <ul> <li>ESM mouse ctrl &amp; Sprint mode</li> </ul> |
| 5  | 5  | 0         | <ul><li>SO2V</li></ul>                               |
| 5  | 3  | 3         | <ul><li>M2 SO2R configuration</li></ul>              |
| 5  | 4  | 5         | <ul><li>Re-mapped keys</li></ul>                     |
| 5  | 5  | 3         | <ul><li>Call sign stacking</li></ul>                 |
| 5  | 4  | 4         | <ul><li>AFSK/FSK flexibility</li></ul>               |
| 39 | 40 | <b>23</b> | Overall                                              |

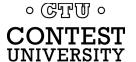

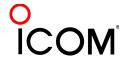

## Logging Software RTTY Window Readability

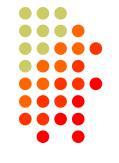

#### **N1MM** Logger

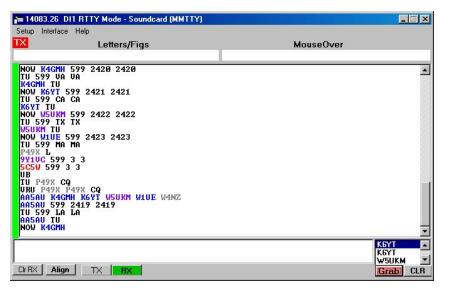

Colored text is difficult to read, especially the dark blue (unworked call) which has negligible contrast to black text or black background. The dark blue cannot be changed by the user. **HOWEVER** ...

#### WriteLog

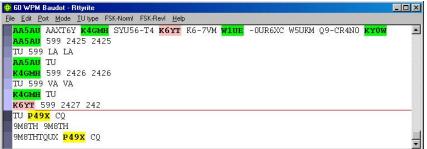

Colored highlighting has outstanding readability. The text all remains black for maximum contrast and the highlighting does not detract. Rather the large highlight area around the text make it extremely easy to zero in on the call sign of interest, especially when quickly moving one's eyes between multiple windows.

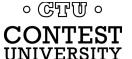

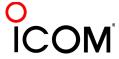

## Logging Software RTTY Window Readability

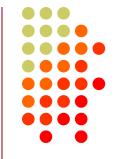

#### **N1MM** Logger

#### 3539.95 DI1 RTTY Mode - Soundcard (MMTTY) \_ □ × Setup Interface Help TX Letters/Figs (6P2 KY0W AASAU AAXT6Y K4GMH SYU56-T4 K6YT K6-7UM W1UE -0UR6XC W5UKM Q9-CR4N0 KY0W AASAU 599 2425 2425 TU 599 LA LA AASAU TU K4GMH 599 2426 2426 TU 599 VA VA K4GMH TU K6YT 599 2427 2427 TU 599 CA CA K6YT TU W1UE 599 2428 2428 TU 599 MA MA WIUE TU W5UKM 599 2429 2429 TU 599 TX TX W5UKM TU KYOW 599 2430 2430 TU 599 CO CO TU P49X CQ 9M8TH 9M8TH 9M8TH 599 2431 2431 TU 599 034 034 TU P49X CO K4GMH KGYT Clr RX | Align | TX BX

Colored text is difficult to read, especially the dark blue (unworked call) which has negligible contrast to black text or black background. The dark blue cannot be changed by the user. HOWEVER, there is now an option for highlighting like WriteLog and WinTest.

#### ০ ডেমিটো ০

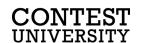

#### WriteLog

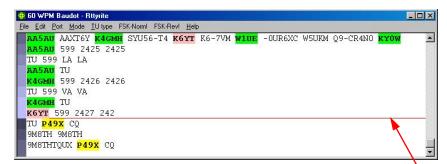

Colored highlighting has outstanding readability. The text all remains black for maximum contrast and the highlighting does not detract. Rather the large highlight area around the text make it extremely easy to zero in on the call sign of interest, especially when quickly moving one's eyes between multiple windows.

WriteLog is unique in having a NON-SCROLLING RTTY window, so you don't have to chase text up the screen!

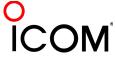

### multiple decoders

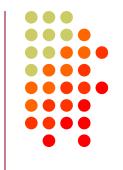

- N1MM Logger limited to 4 total, but has best DXP38 & GRITTY support
- WriteLog has 10 additional decoders per rcvr and the most hardware MODEMs
- Win-Test only supports one instance of MMTTY or 2Tone

- WriteLog & N1MM Logger only
- Multiple parallel decoders for marginal copy

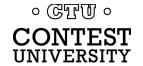

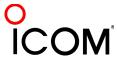

## Logging Software ESM mouse control

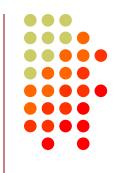

- Left-click enters call sign or exchange
- Right-click (ESM) sends exchange or TU/CQ
- QSOs can be worked entirely with mouse action, except for the rare instance where a call or exchange must be typed in
- Particularly suited to unique non-prefillable exchanges such as serial numbers

- N1MM Logger only
- Eliminates keyboard for efficiency

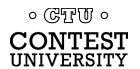

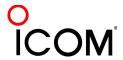

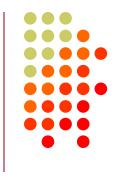

- Basic capability with two VFOs
- Advanced capability with two receivers
  - Requires second receiver in radio
  - Independent RTTY window for second receiver
  - radio/logger SPLIT mode

- N1MM Logger & WriteLog
- Interleave S&P QSOs on Run band

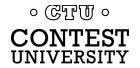

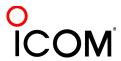

### SO2R

### M2 configuration

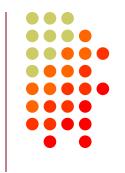

- PC & UI per radio; networked
- Single signal interlock
- Extendible to SOnR

- Only WriteLog
- Another user preference alternative; SOnR

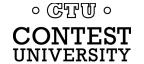

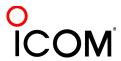

### key re-mapping

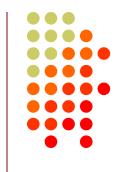

- Soft re-definition of keyboard keys
- Examples:
  - Insert → '
  - = → PopCallFromStack
- WriteLog provides a rich built-in function set for key shortcuts

- WriteLog & Win-Test remap keys and functions
- N1MM Logger uses HotKeys
- Relocates keys for efficiency

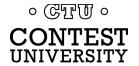

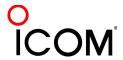

### re-mapped keys

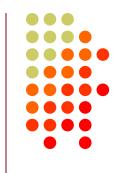

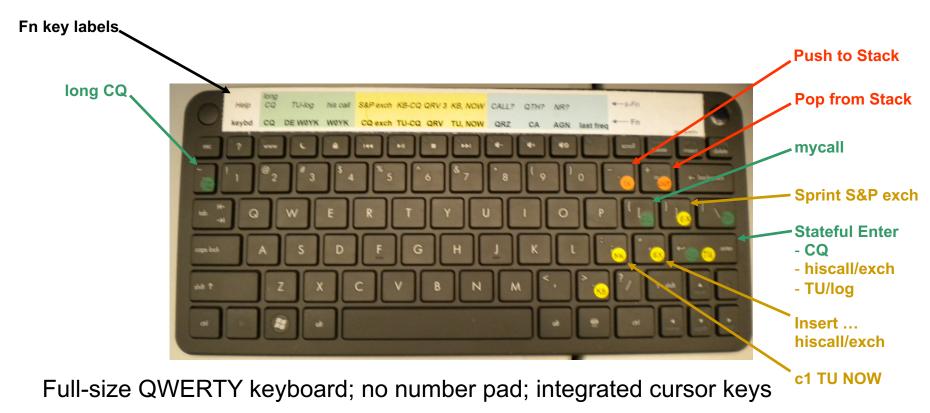

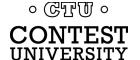

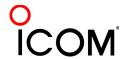

### callsign stacking

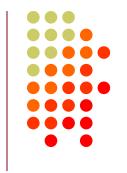

- N1MM Logger can automatically fill stack
- WriteLog has convenient stack management
- Win-Test script can use partner stack

- All three loggers
- Doubles rate by skipping CQ & pile-up

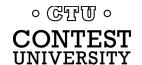

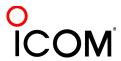

### callsign stacking

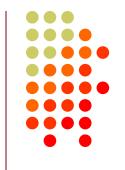

- N1MM Logger automatically pushes calls into the Grab window.
  - It can also explicitly push calls onto the Call Stack (like WriteLog and Win-Test)
  - There is a rich list of stack functions and ESM integration
- WriteLog explicitly right-clicks calls onto the call stack
- Win-Test requires a LUA script to push calls onto the Partner Stack

Automatic vs. explicit pushing is personal pref.

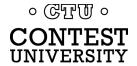

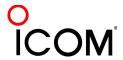

# Logger Software callsign stacking: N1MM Logger

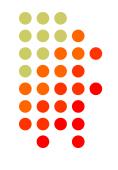

#### Setup:

- Create a F8 message (macro):
  - {TX}! {LOGTHENGRAB}TU NOW {F4}{F5}{RX}
  - ! or F4: his call; F5: CQ-exchange ... your choice of Fn
- Configure the Grab window:
  - Choose "Clear Grab window with CQ" (on DI tab of Configuration window)
  - Choose "First In, First Out" (right-click Grab window)

#### Operate:

- Each highlighted call in DI window automatically goes into Grab window
- Send this macro in place of TU/CQ macro when you want to work the next call in stack
- Sending the CQ message clears the Grab window
- Delete calls from stack by right-clicking and choosing "Delete"

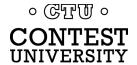

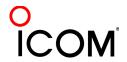

## Logging Software callsign stacking: N1MM Logger - 2

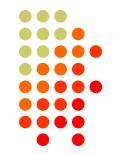

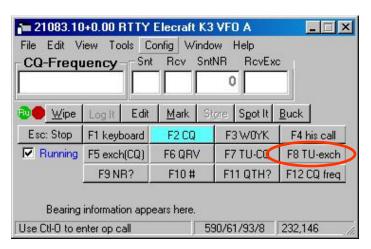

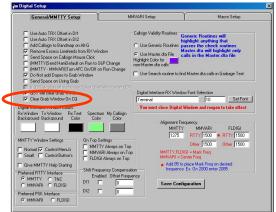

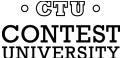

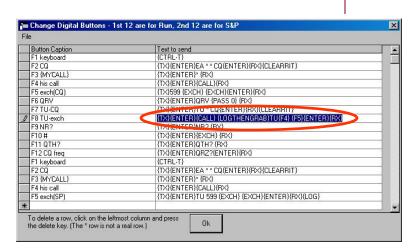

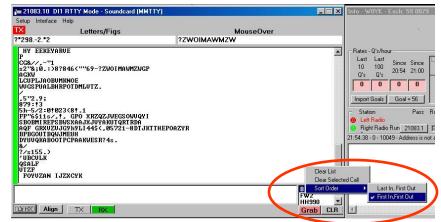

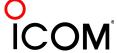

# Logging Software callsign stacking: N1MM Logger - 3

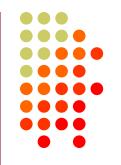

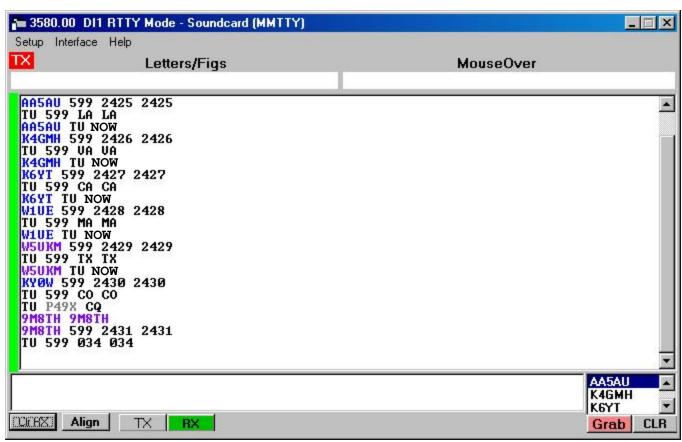

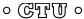

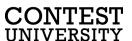

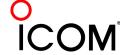

## Logger Software callsign stacking: N1MM Logger - 4

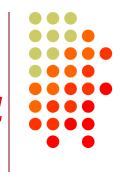

#### Alternatively, the Call Stack may be used:

- Setup:
  - Create a F8 message (macro):
    - {TX}! {LOGTHENPOP}TU NOW {F4}{F5}{RX}
    - ! or F4: his call; F5: CQ-exchange ... your choice of Fn
- Operate:
  - Alt-click a callsign to push it onto the Call Stack
  - Send this macro in place of TU/CQ macro when you want to work the next call in stack
  - Sending the CQ message clears the Call Stack
  - Delete calls from the Call Stack by right-clicking and choosing "Delete"

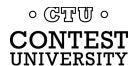

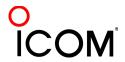

# Logging Software callsign stacking: WriteLog

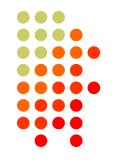

- Setup:
  - Configure right-click for Push-only in writelog.ini:
    - [RttyContextMenuEntries]
    - 1=PUSHCALL
  - Define Push and Pop keys, using the Keyboard Shortcuts feature:
    - Push Call on the Graves (~) key
    - Pop Call on the Equals (=) key
  - Create <TU NOW msg>
    - %R%C TU NOW%L
- Operate:
  - Push calls onto stack
    - configure right-click for single menu item
    - right-click call in Rttyrite window
  - At the end of the current QSO, press <TU NOW msg> followed by the Insert key or Enter key (the normal CQ-exchange msg)
  - Press TU/CQ msg (rather than + or Enter) when you don't want to pop the stack for your next contact
  - Pop/Push to rotate the desired call into Entry window without losing others (replace Push with Alt-W to delete a call, or do another Pop)

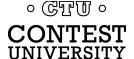

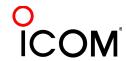

### callsign stacking: WriteLog - 2

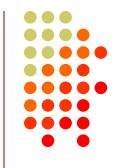

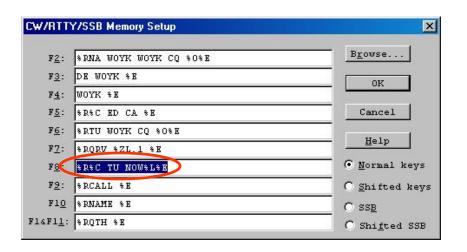

- Create Fn macro
  - %R%C TU NOW%L%E

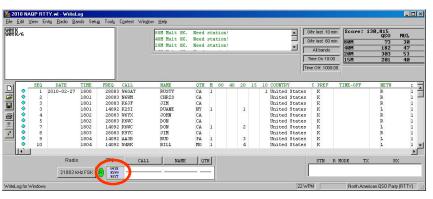

- Push calls onto stack
  - Right-click call in Rttyrite window

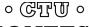

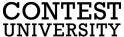

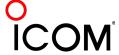

#### callsign stacking: WriteLog - 3

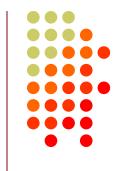

```
© 60 WPM Baudot - Rttyrite

Eile Edit Port Mode IU type FSK-Norm! FSK-Rev! Help

AA5AU AAXT6Y K4GMH SYU56-T4 K6YT K6-7VM W1UE -0UR6XC W5UKM Q9-CR4N0 KY0W

AA5AU 599 2425 2425

TU 599 LA LA

AA5AU TU NOW

K4GMH 599 2426 2426

TU 599 VA VA

K4GMH TU NOW

K6YT 599 2427 242

TU P49X CQ

9M8TH 9M8TH

9M8THTQUX P49X CQ
```

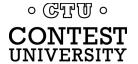

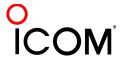

# Logging Software AFSK & FSK flexibility

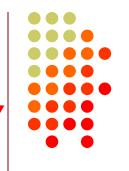

- WriteLog has built-in AFSK & FSK
- N1MM relies on MODEM for AFSK or FSK

- WriteLog
- Independence from MODEM for transmit

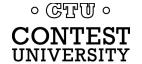

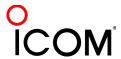

## **RTTY Contest Loggers**

### relative ratings

| WL | N1 | WT        | Logger                                               |
|----|----|-----------|------------------------------------------------------|
| 5  | 5  | 5         | <ul><li>RTTY window readability</li></ul>            |
| 5  | 4  | 0         | <ul><li>Multiple decoders</li></ul>                  |
| 4  | 5  | 0         | <ul><li>MMTTY, 2Tone, GRITTY</li></ul>               |
| 0  | 5  | 3         | <ul> <li>ESM mouse ctrl &amp; Sprint mode</li> </ul> |
| 5  | 5  | 0         | <ul><li>SO2V</li></ul>                               |
| 5  | 3  | 3         | <ul><li>M2 SO2R configuration</li></ul>              |
| 5  | 4  | 5         | <ul><li>Re-mapped keys</li></ul>                     |
| 5  | 5  | 3         | <ul><li>Call sign stacking</li></ul>                 |
| 5  | 4  | 4         | <ul><li>AFSK/FSK flexibility</li></ul>               |
| 39 | 40 | <b>23</b> | Overall                                              |

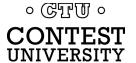

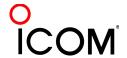

### **Ergonomics**

#### user interface

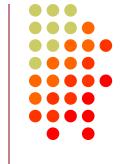

propagation forecast and band plan hourly targets

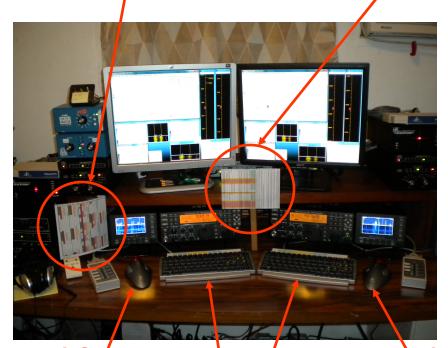

left / / / / / Right-sized keyboards

\right trackball

- Comfortable heights, reaches, layout
- Right-sized keyboard
  - Fn keys template
  - Label re-mapped keys
- Right & left trackballs
- Bose QC2 phones
  - Minimal volume
  - Stereo

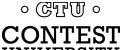

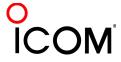

## **Ergonomics**

### keyboard or mouse?

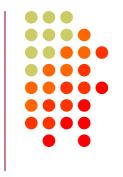

- Keyboard minimal typing in RTTY
  - Either:
    - F1, Insert and + ... or,
    - Enter, Insert and Enter (ESM Enter Sends Message)
  - Plus Fn keys or re-mapped Fn keys
  - Mouse click received exchange, if not pre-filled
- Mouse/trackball
  - 100% (N1MM Logger)
  - 80% (WriteLog and Win-Test)

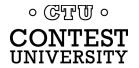

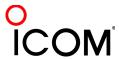

### Resources

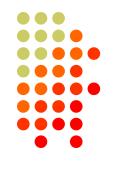

- www.rttycontesting.com
  - Tutorials and resources (beginner to expert)
  - WriteLog, N1MM Logger+ and MMTTY
- rtty@contesting.com
  - Email reflector
  - RTTY contester networking
  - Q&A
- Software web sites
  - <u>mmhamsoft.amateur-radio.ca/</u> (MMTTY)
  - n1mm.hamdocs.com/tiki-index.php (N1MM Logger+)
  - www.writelog.com (WriteLog)
  - www.wintest.com (Win-Test)
- Software Reflectors
  - mmtty@yahoogroups.com (MMTTY)
  - N1MMLoggerplus@yahoogroups.com (N1MM Logger+)
  - N1MMLogger-Digital@yahoogroups.com (N1MM Logger+ RTTY & PSK)
  - writelog@contesting.com (WriteLog)
  - support@win-test.com (Win-Test)

· CTT ·

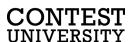

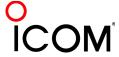